## **วิธีเขาใชงานระบบ I-Learning Clinic**

**1.** เขาไปที่หนาเว็บไซตของสถาบันนวัตกรรมการเรียนรู <https://il.mahidol.ac.th/th>

เลือกเมนู **I-Learning Clinic -> Articles**

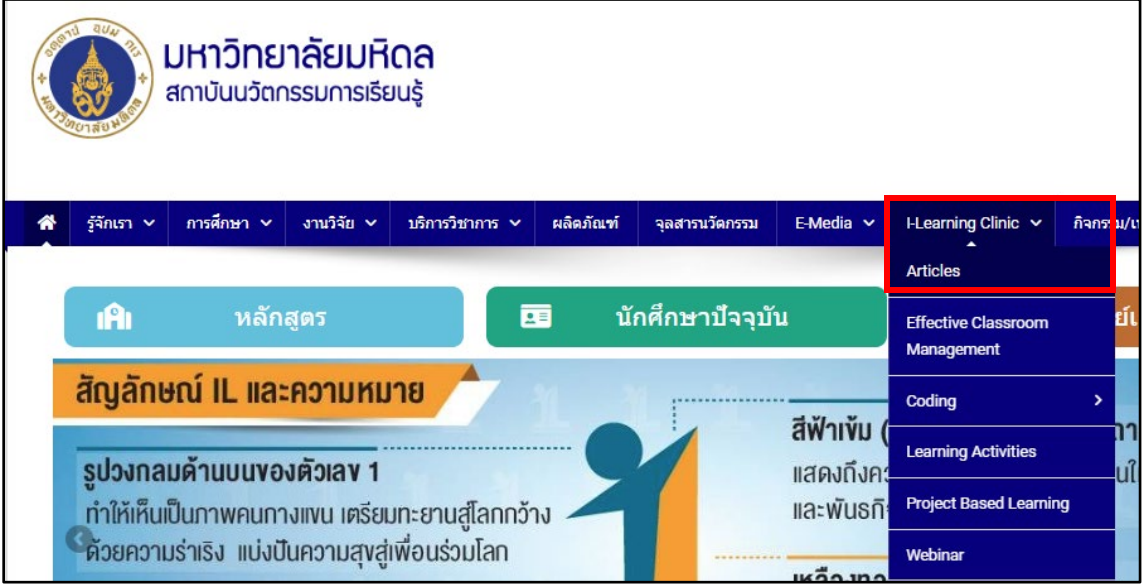

2. จะเขาสูหนาแรกของเว็บบอรด

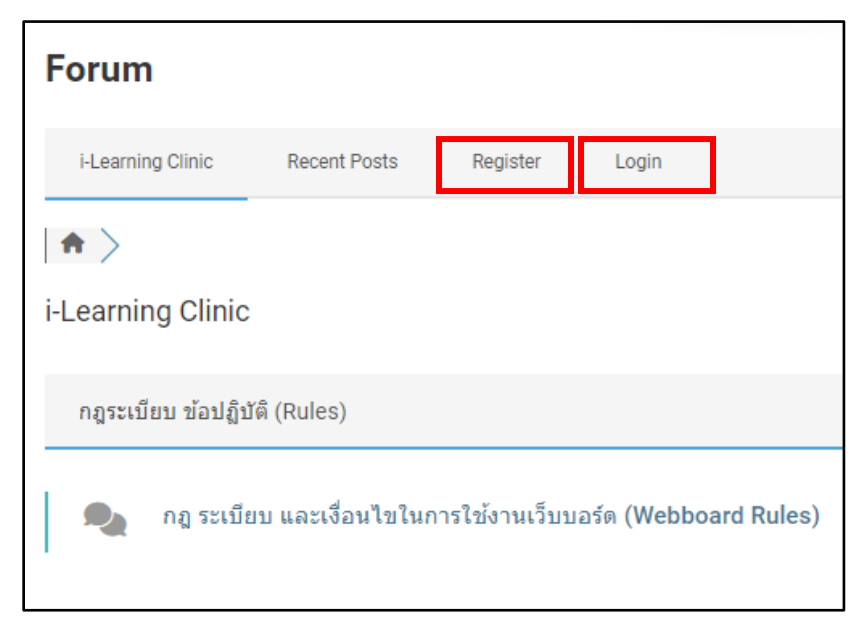

**3.** หากตองการตั้งกระทูในเว็บบอรดแตยังไมมี Account ในการเขาใชงานใหทําการ **Register** กอน โดยระบุ ชื่อผู้ใช้งานและ Email ที่ต้องการใช้สมัครสมาชิก และทำการเช็คข้อมูลที่แบบฟอร์มร้องขอให้ครบถ้วน เมื่อกรอกข้อมูลครบแล้วให้กดปุ่มลงทะเบียน หลักจากนั้นจะมี Email จากระบบส่งไปให้ทำการยืนยันการ ลงทะเบียนและเปลี่ยนรหัสผาน

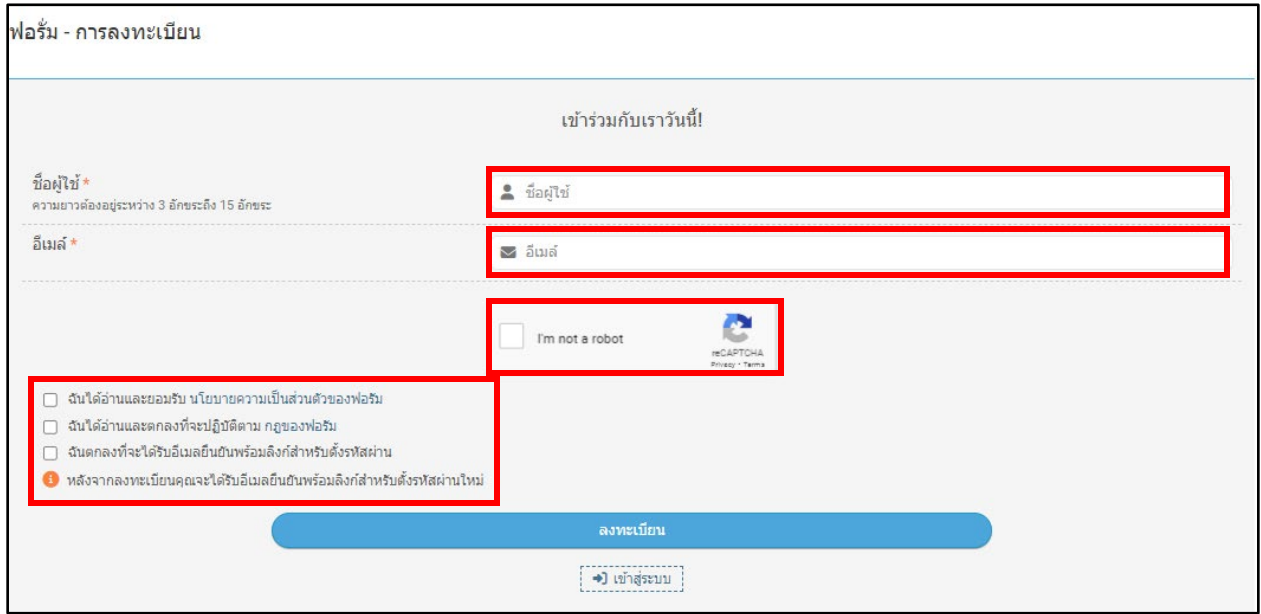

**4.** จากนั้นไปที่หน้า Login กรอก Username และ Password เพื่อเข้าใช้งาน

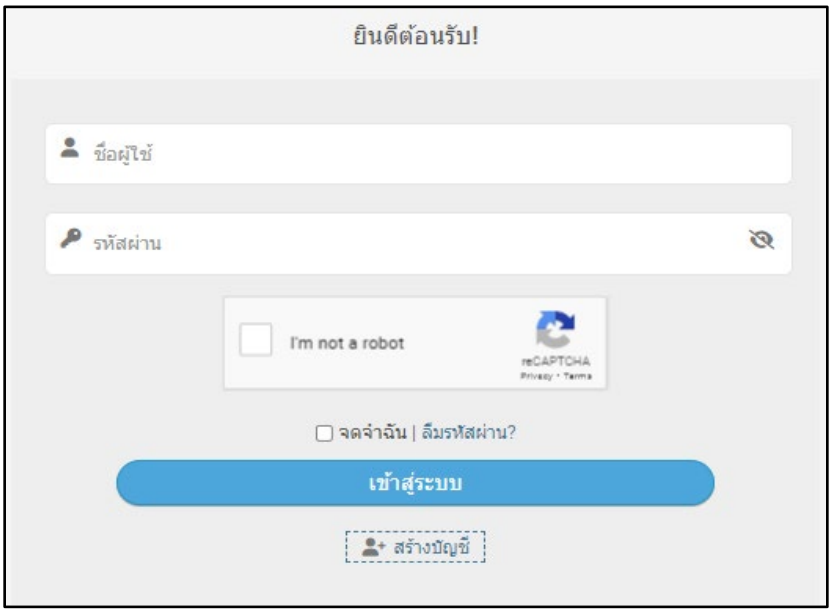